<span id="page-0-0"></span>ČESKÉ VYSOKÉ UČENÍ TECHNICKÉ V PRAZE

Fakulta elektrotechnická

Diplomová práce

# Software pro správu mobilního telefonu

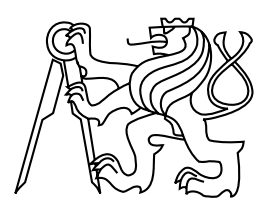

2004 Michal Čihař

## <span id="page-1-0"></span>Poděkování:

Úvodem této diplomové práce bych rád poděkoval jejímu vedoucímu inženýru Janu Kubrovi za cenné rady a připomínky, které přispěly k jejímu vzniku.

## Prohlášení

Prohlašuji, že jsem svou diplomovou práci vypracoval samostatně a použil jsem pouze podklady (literaturu, projekty, SW atd.) uvedené v přiloženém seznamu.

Nemám závažný důvod proti užití tohoto školního díla ve smyslu § 60 Zákona č.121/2000 Sb., o právu autorském, o právech souvisejících s právem autorským a o změně některých zákonů (autorský zákon).

V Praze dne

Podpis

#### <span id="page-2-0"></span>Annotation

The aim of this thesis is to create software for managing data stored in mobile phone. Currently it is possible to keep much data in phones (like contacts, todos and calendar events), but there is no application for Linux operating system, which would allow to access these data by identical way for many different phones. This gap should be filled in by results of thesis.

#### Anotace

Cílem této práce je vytvořit program pro správu dat uložených v mobilním telefonu. V současné době je možné do telefonů ukládat mnoho údajů, například kontakty, úkoly a události do kalendáře, a neexistuje aplikace, která by fungovala na operačním systému Linux a podporovala velké množství telefonů. Tato mezera by měla být zaplněna výsledkem této práce.

#### Zadání

Navrhněte a implementujte program pro správu mobilního telefonu. Při řešení se zaměřte na univerzálnost, podporu národních jazykových sad a možnosti konverze dat mezi různými mobilními telefony. Diskutujte možnosti synchronizace s jinými aplikacemi.

# Obsah

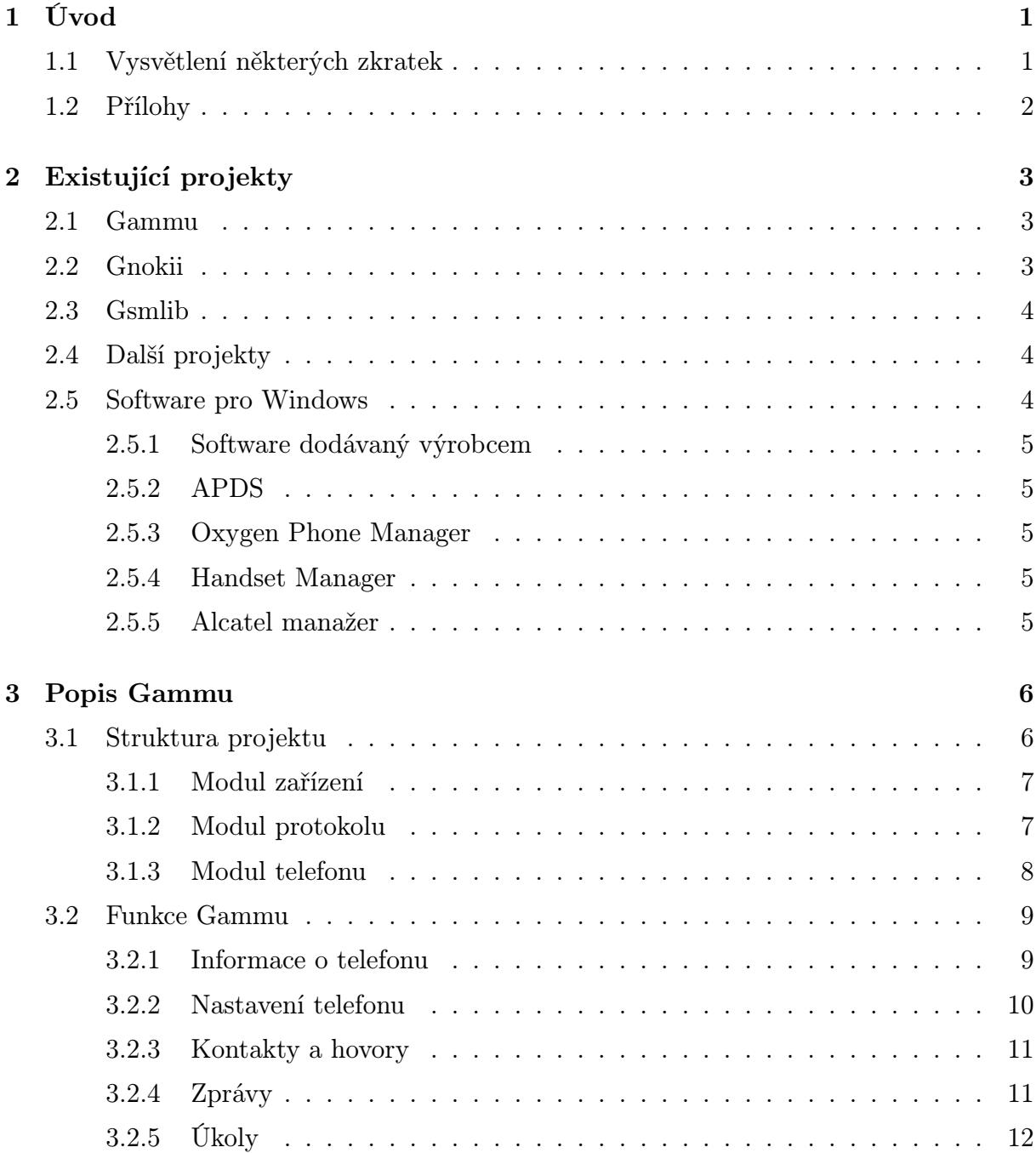

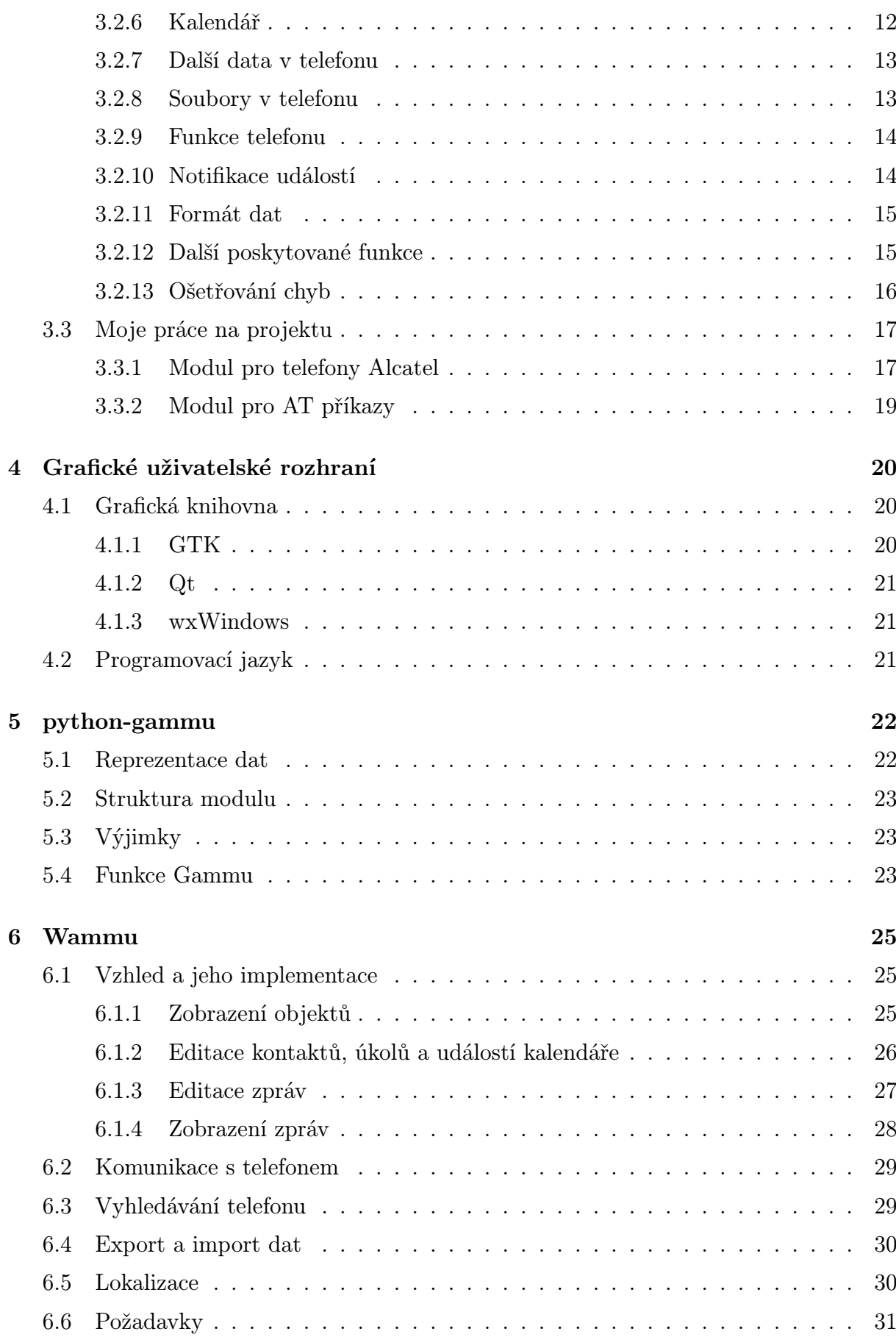

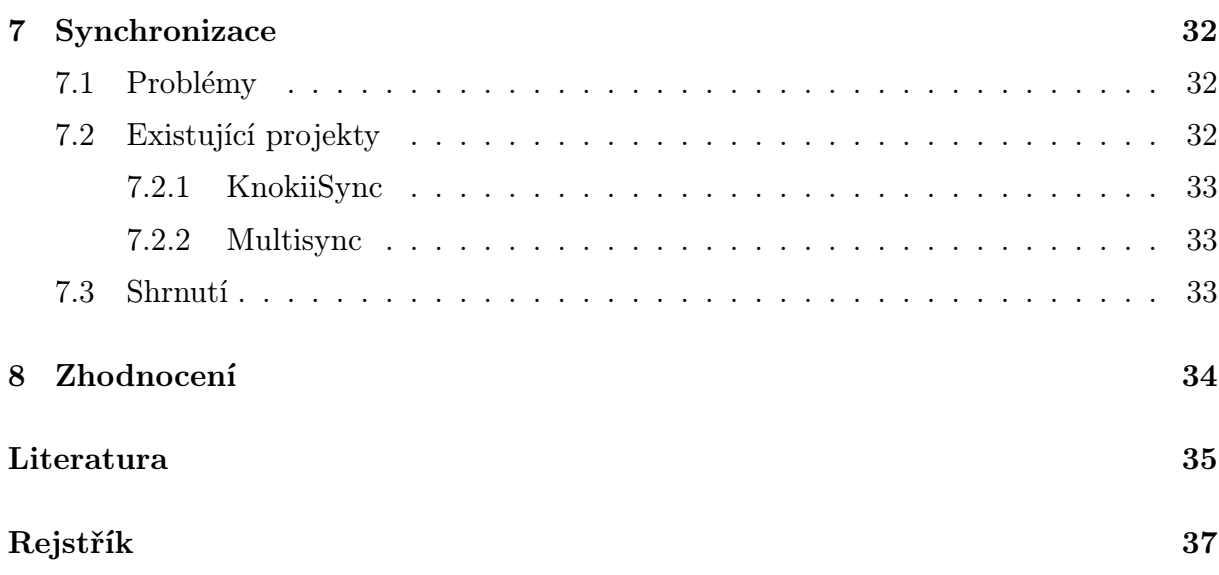

# <span id="page-6-0"></span>Úvod

Tato práce byla motivována nedostupností kvalitního softwarového vybavení pro správu dat v mobilních telefonech, které postupně umožňují organizovat stále více informací, pro operační systém Linux. Vzniklá aplikace by měla být schopná komunikovat s co možná největším množstvím telefonů a umožňovat snadnou editaci uložených dat.

Stávající projekty jsou většinou zaměřené jen na jeden druh případně výrobce telefonů nebo jsou natolik nedokončené, že je jejich používání téměř nemožné. Kromě toho žádná aplikaci neumožňuje snadnou migraci dat při změně telefonu, což je funkcionalita, která mi citelně chyběla.

Kromě operačního systému Linux, by aplikace rovněž měla fungovat i na dalších systémech, za maximálního využití na platformě nezávislých prvků.

# 1.1 Vysvětlení některých zkratek

V textu se často vyskytují některé zkratky a pojmy, které nemusí být známy, proto zde vysvětlím jejich význam.

- AT příkazy AT příkazy jsou standardní způsob komunikace s modemy definované původně ITU. Pro potřeby mobilních telefonů byl jejich rozsah značně rozšířen dalšími normami vydanými ETSI (GTS).
- Bluetooth Standard pro radiové propojení různých periferií (mobilní telefony, digitální fotoaparáty, tiskárny atd.) na krátký dosah – <http://www.bluetooth.com>.
- GSM Global System for Mobile Communications Globální systém pro mobilní komunikaci – <http://www.gsmworld.com/>.
- GTS GSM Technical Specification Technické specifikace GSM sítí vydávané ETSI. Kromě technických parametrů provozu sítě definují i AT příkazy, kterými by mělo být možné se zařízeníni komunikovat.
- <span id="page-7-0"></span>EMS Enhanced Messaging Service – Rozšíření možností SMS o formátování textu a o možnost vložit obrázky a melodie.
- ETSI European Telecommunications Standards Institute Evropský úřad pro standardy v telekomunikacích – <http://www.etsi.org>.
- IrDA Infrared Data Association nezisková organizace zaštiťující standardy pro infračervené propojení různých zařízení – <http://www.irda.org>.
- OBEX Object Exchange Protokol pro výměnu dat, definovaný ve specifikaci Bluetooth – <http://www.bluetooth.com>.
- PDU Protocol Data Unit jednotka dat přenášená po sítí. V oblasti GSM sítí je tento název často používán i pro formát SMS posílaných po síti.
- Smart Messaging Podobně jako EMS se jedná o rozšíření SMS, na rozdíl od EMS, se však nejedná o standard akceptovaný všemi výrobci, původní návrh vytvořila firma Nokia.
- SMS Short Message Service Služba umožňující posílat krátké zprávy prostřednictvím sítě GSM .
- ITU International Telecommunications Union Mezinárodní telekomunikační unie <http://www.itu.ch/>.
- WAP Wireless Application Protocol Síťový protokol používaný pro bezdrátovou komunikaci. Je standardizován WAP fórem – <http://www.wapforum.org>.

## 1.2 Přílohy

Nedílnou součástí celé práce je též přiložené CD-ROM obsahující kompletní zdrojový text programů, jejich spustitelnou verzi pro některé distribuce Linuxu a vygenerovanou dokumentaci k API Gammu.

CD-ROM obsahuje také Live distribuci Linuxu – Damn Small Linux, kterou je možné nabootovat a z ní spustit Wammu. Tato distribuce má však z důvodu minimalizace obsazeného prostoru velmi omezenou podporu locales, takže práce s národními znaky může způsobit problémy.

Další přílohou, tentokráte tištěnou, je changelog projektu Gammu, ze kterého je patrný vývoj projektu a moje příspěvky do něj.

# <span id="page-8-0"></span>Existující projekty

Protože pochopitelně nejsem první, kdo chce napsat takovouto aplikaci, předcházelo započetí práce na tomto projektu prozkoumání existujících projektů. Většina z nich se zaměřuje jen na jeden model, případně jednoho výrobce telefonů a není možné je snadno rozšířit pro podporu dalších modelů. To je často způsobeno tím, že vývojář píše jen pro svůj vlastní telefon, mimo jiné i proto, že nemůže testovat program s více telefony. Protože ani já nemám přístup k více telefonům, rozhodl jsem se přispět do již existujícího projektu přidáním podpory pro telefony značky Alcatel a dále vytvořením dalších navazujících aplikací. Dále popíši projekty, které přicházely v úvahu a jejich výhody či nevýhody.

### 2.1 Gammu

Projekt Gammu (<http://mwiacek.com/gsm/gammu/gammu.html>) vznikl odloučením několika vývojářů od Gnokii, kvůli nespokojenosti s rychlostí vývoje a celkovým návrhem kódu. Jedním z motivů byla také kompletní práce s texty v unikódu, čímž se zredukují problémy s národními znaky.

Poslední uvedená věc byla jedna z rozhodujících, proč jsem se nakonec rozhodl rozšířit možnosti tohoto projektu. Podrobnosti o tomto projektu jsou uvedeny v kapitole [3](#page-11-0) na straně [6.](#page-11-0)

### 2.2 Gnokii

Gnokii (<http://gnokii.org>) je knihovna a program pro komunikaci s telefony Nokia a některými dalšími telefony pomocí AT příkazů. Jedná se bezpochyby o nejznámější projekt v této oblasti, ale svým značným zaměřením na telefony Nokia, znesnadňuje rozšíření o jiné telefony.

Oproti Gammu má Gnokii poněkud jinak navržen automat, do kterého jsou jednotlivé moduly zasazeny – Gammu používá strukturu, ve které jsou přímo ukazatele na <span id="page-9-0"></span>dané funkce, kdežto Gnokii má oprerace definované jako výčtový typ a poté každý modul definuje seznam podporovaných operací. Pro větší množství nenadefinovaných funkcí je výhodnější toto řešení, v opačném případě řešení použité v Gammu. Až na toto a rozdíly zmíněné u popisu Gammu, jsou oba projekty velmi podobné.

## 2.3 Gsmlib

Gsmlib (<http://www.pxh.de/fs/gsmlib/>) je knihovna umožnující komunikovat s telefony pomocí AT příkazů. Je implementována podle ETSI specifikací a umožňuje vytvářet rozšíření pro další telefony, bohužel je počítáno jen s přidáváním dalších AT příkazů a nikoliv s přidáváním jiného způsobu komunikace.

Velkou výhodou tohoto projektu je značné využívání C++, například šablon a výjimek.

K této knihovně také existuje velmi jednoduhé grafické uživatelské rozhraní, které umožňuje práci s kontakty a textovými zprávami.

# 2.4 Další projekty

Kromě výše uvedených existuje ještě nekolik projektů, které se buďto ani nikdy nesnažily o rozšiřitelnost, nebo jejich vývoj byl ukončen po vydání několika prvních verzí.

KAlcatel (<http://www.cihar.com/alcatel>) – program pouze pro jeden konkrétní model telefonu. Jedná se o projekt, který jsem vytvořil, ale po několika verzích jsem vývoj zastavil, protože bylo zřejmé, že nemodulární návrh je velkou nevýhodou.

Kandy (<http://kandy.kde.org/>) – jednoduchý program umožňující zadávat  $AT$ příkazy, je součástí desktopového prostředí KDE. Původní snahou bylo vyvinout podstatně komplexnější aplikaci, bohužel zůstalo jen u návrhu.

KSiemens (<http://sourceforge.net/projects/ksiemens>) – zaměřeno na telefony Siemens, vývoj zastaven ve velmi ranné fázi.

### 2.5 Software pro Windows

Protože vytvořený software má být funkční mimo jiné i na platformě Windows, zajímal jsem se také o software dostupný pro tuto platformu. Tento seznam rozhodně není kompletní, zmiňuji zde jen programy, které mě zaujaly a se kterými jsem se setkal.

### <span id="page-10-0"></span>2.5.1 Software dodávaný výrobcem

Většina výrobců telefonů dodává různě kvalitní software již přímo k telefonu. Nevýhoda těchto programů je obvykle jejich omezená funkčnost a pak také to, že pokud se uživatel v budoucnu rozhodne změnit telefon, je nucen používat a zvykat si i na nový software.

#### 2.5.2 APDS

All Phone Data Suite (<http://www.p-emtech.cz>) je český produkt, podporující značné množství telefonů, buhužel však umožňuje pracovat pouze s textovými zprávami a kontakty.

#### 2.5.3 Oxygen Phone Manager

Oxygen Phone Manager (<http://www.oxygensoftware.com/>) je program určený pro mnoho telefonů firmy Nokia. Umožňuje komplexní správu všech dat v mobilním telefonu.

#### 2.5.4 Handset Manager

Handset Manager (<http://www.mobileaction.com>) je určen především pro správu multimediálních dat v telefonech připojujících se přes infračervený port a používající ke komunikaci protokol OBEX .

#### 2.5.5 Alcatel manažer

Alcatel manažer (<http://ace.ic.cz>) je program postavený na mojí knihovně pro komunikaci s telefony Alcatel (stejná jako je použita v projektu KAlcatel a umí tudíž spolupracovat jen s některými telefony firmy Alcatel.

# <span id="page-11-0"></span>Popis Gammu

Gammu vzniklo původně z projektu Gnokii, po neshodách o dalším směřování vývoje. Oproti Gnokii má kratší vývojový cyklus (verze vycházejí častěji), veškeré texty jsou zpracovávány v unicode, je podporováno větší množství telefonů a má poněkud jinou vnitřní strukturu.

Hlavním vývojářem a iniciátorem projektu je Marcin Wiacek. Moje příspěvky do projektu jsou podroběji rozebrány v kapitole [3.3](#page-22-0) na straně [17.](#page-22-0)

Následující část popisuje vnitřní strukturu Gammu a některé důležitější funkce. Na přiloženém CD je kompletní vygenerovaná dokumentace, která z důvodu rozsahu není vytištěna.

### 3.1 Struktura projektu

Hlavní část projektu tvoří automat, který definuje rozhraní pro ostatní moduly. Tyto moduly se dají rozdělit do tří částí – funkce zařízení, protokolu a telefonu. Komunikace probíhá přes definované rozhraní, takže vyšší vrstvy se nemusejí zajímat o nižší, pokud to není vynuceno jejich provázaností ve skutečnosti. Vnitřní struktura a její interakce s aplikací a zařízením jsou naznačeny na obrázku [3.1.](#page-12-0)

Jednotlivým částem se ještě budu věnovat podrobněji dále. Kromě toho ještě do komunikace mohou zasahovat uživatelem (respektive aplikací) definované funkce, které umožňují jednak reagovat na asynchronní události způsobené například přijetím zprávy, hovorem a podobě, ale také případně umožňuje v aplikační vrstvě přímo komunikovat s telefonem, například prostřednictvím AT příkazů.

Další částí Gammu je část nazvaná služby. Jedná se o funkce, které zajišťují práci s různými typy dat (např. dekódování SMS zpráv, konverze melodií a zálohování).

Informace o implementovaných modulech a funkcích mohou být zastaralé, protože program se neustále vyvíjí, popisována je verze 0.92.0.

<span id="page-12-0"></span>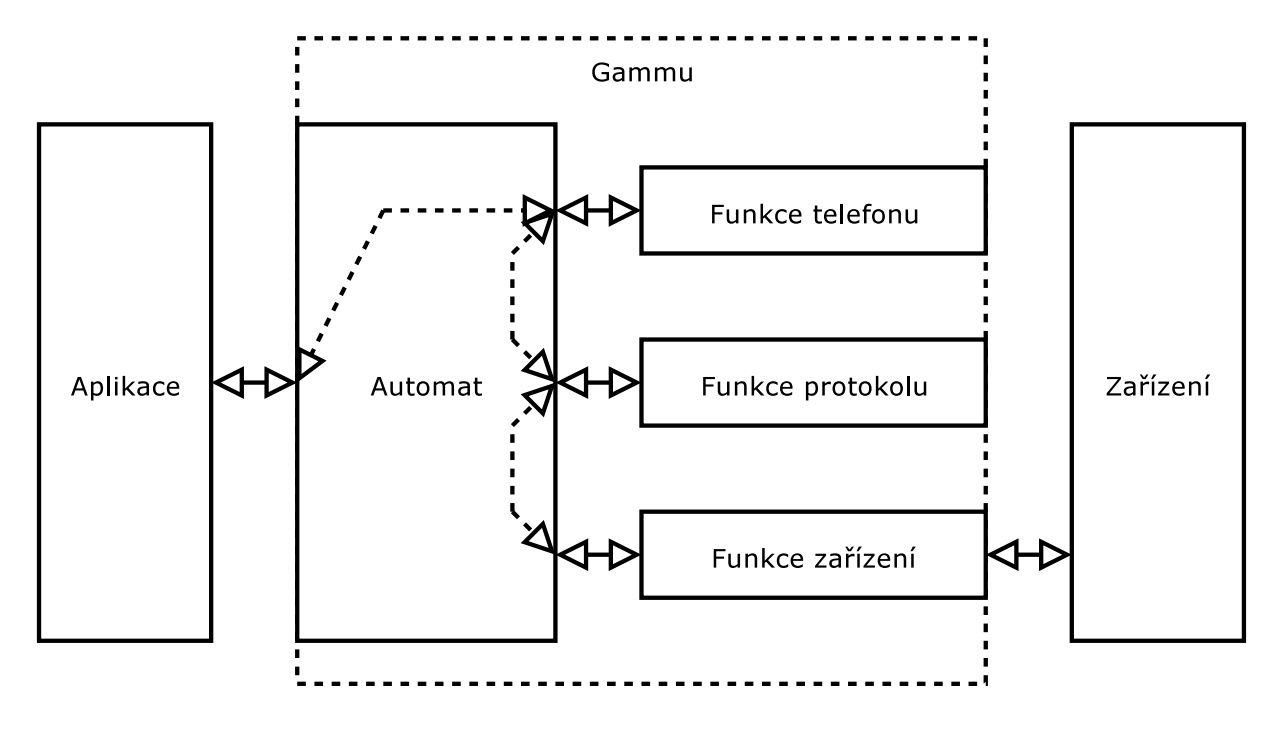

Obrázek 3.1: Struktura Gammu

#### 3.1.1 Modul zařízení

Modul zařízení umožňuje nízkoúrovňovou komunikaci prostřednictvím nějakého zařízení. Umí jen zapsat a přečíst posloupnost znaků a nastavit parametry zařízení. V současné době jsou implementovány moduly pro sériový port, IrDA a Bluetooth, všechny jak pro Microsoft Windows, tak pro Linux.

#### 3.1.2 Modul protokolu

Tento modul má na starosti přijímání a odesílání zpráv. Odesílání se obvykle sestává z doplnění hlaviček a kontrolních součtů, přijímání pak v kontrole těchto dodatečných dat a jejich odstranění pro vyšší vrstvu.

Implementovány jsou tyto protokoly:

AT je standardní komunikace s telefony a modemy definovaná normami ETSI a ITU

OBEX je standardizovaný protokol pro přenos souborů, používá se především ve spojení s IrDA nebo Bluetooth, ale někteří výrobci jeho modifikaci používají i na sériovém připojení

mrouter je používán zařízeními používajícími operační systém Symbian

FBUS2 je proprietární protokol společnosti Nokia

MBUS2 je proprietární protokol společnosti Nokia

<span id="page-13-0"></span>Phonet je proprietární protokol společnosti Nokia, používaný pro IrDA připojení

alcabus je proprietární protokol společnosti Alcatel

#### 3.1.3 Modul telefonu

Na této úrovni jsou již nadefinovány funkce zajímavé pro uživatele, tedy vlastní práce s telefonem. Každý modul obsahuje jen nějakou část funkci, protože většina telefonů nepodporuje všechny funkce, které Gammu umožňuje používat.

Telefonů je podporováno mnoho: většina telefonů Nokia, některé typy Alcatelů a telefony podporující AT příkazy nebo přenos pomocí protokolu OBEX . Popis jednotlivých modulů je uveden dále.

#### Alcatel

Tento modul implementuje komunikaci s novějšími telefony Alcatel (konkrétně se jedná o modely BE5, BF5 a BH4). Tyto telefony komunikují pomocí AT příkazů a speciálním AT příkazem se dají přepnout do jiného komunikačního režimu, ve kterém je možné přistupovat k datům (telefonní seznam, kalendář a úkoly) uloženým v telefonu. Modul proto pro mnoho funkcí používá funkce definované pro AT telefony (modul je popsán dále).

#### AT

Komunikaci pomocí standardních AT příkazů zajišťuje tento modul. Kromě příkazů definovaných v normách ETSI, podporuje i rozšíření některých výrobců, především Siemens. Protože mnoho výrobců nedodržuje normy přesně a normy jsou v některých případech nejednoznačné (například není definováno pořadí bajtů v případě používání unicode nebo zda telefonní čísla mají být vypisována v unicode), je potřeba zde ošetřovat mnoho nestandardních situací. V současné době by se Gammu mělo vypořádat s většinou těchto situací a tudíž naprostá většina telefonů umějících AT příkazy je podporována.

#### Nokia

Toto je nejstarší modul a také obsahuje nevíce funkcí. Podporována je celá řada telefonů (jejich seznam je uveden v souboru readme.txt).

#### **OBEX**

Umožňuje pracovat s telefony, které obsah paměti zpřístupňují pomocí protokolu OBEX . Pomocí tohoto modulu je tedy možné jen pracovat se soubory a složkami v telefonu.

#### <span id="page-14-0"></span>Symbian

Tento modul v současné době neobsahuje ještě žádnou funkcionalitu, ale v budoucnosti by měl podporovat zařízení postavená na operačním systému Symbian.

### 3.2 Funkce Gammu

Základní funkce komunikující s telefonem se dají rozdělit do několika částí, důležitější funkce jsou uvedeny v následujících kapitolách. Kompletní přehled, včetně popisu parametů, je v dokumentaci projektu.

#### 3.2.1 Informace o telefonu

Funkce umožňující získat informace o telefonu, jeho stavu a o síti, do které je přihlášen.

GetManufacturer Výrobce telefonu

GetModel Model telefonu

GetFirmware Firware telefonu

GetIMEI IMEI případně sériové číslo telefonu

GetOriginalIMEI Původní IMEI telefonu

GetNetworkInfo Informace o síti

GetManufactureMonth Měsíc výroby

GetProductCode Kód produktu

GetHardware Informace o hardware

GetPPM Informace o Post Programmable Memory (dostupné u telefonů Nokia. Tato paměť obsahuje například informace o nainstalovaných jazycích)

GetSecurityStatus Zjistí jestli telefon očekává zadání PIN/PUK/. . . kódu

GetDisplayStatus Stav displeje

GetSIMIMSI IMSI (International Mobile Subscriber Identify) SIM karty

GetBatteryCharge Nabití baterie a informace o zdroje napájení

GetSignalQuality Kvalita signálu

### <span id="page-15-0"></span>3.2.2 Nastavení telefonu

Změna a přečtení různých nastavení telefonu. Kromě základních věcí jako datum a čas, je u některých telefonů přístupné mnoho dalších voleb.

GetDateTime Přečte hodiny SetDateTime Nastaví hodiny GetAlarm Přečte budík SetAlarm Nastaví budík GetSMSC Přečte středisko SMS zpráv SetSMSC Nastaví středisko SMS zpráv GetWAPSettings Přečte nastavení WAPu SetWAPSettings Změní nastavení WAPu GetProfile Přečte profil voleb SetProfile Nastaví profil voleb GetSpeedDial Přečte rychlé vytáčení SetSpeedDial Nastaví rychlé vytáčení ResetPhoneSettings Obnoví původní nastavení telefonu SetAutoNetworkLogin Zapne automatické přihlašování do sítě GetMMSSettings Přečte nastavení MMS SetMMSSettings Změní nastavení MMS GetCallDivert Přečte přesměrování hovorů SetCallDivert Nastaví přesměrování hovorů CancelAllDiverts Zruší všechna přesměrování GetGPRSAccessPoint Zjistí přístupový bod GPRS SetGPRSAccessPoint Nastaví přístupový bod GPRS GetLocale Přečte nastavení jazyku SetLocale Změní nastavení jazyku GetCalendarSettings Přečte nastavení kalendáře SetCalendarSettings Změní nastavení kalendáře

#### <span id="page-16-0"></span>3.2.3 Kontakty a hovory

Protože kontakty a hovory jsou z pohledu telefonu řešeny stejně, tak k nim i Gammu přistupuje stejně a souhrně jsou nazývány Memory. Protože český překlad mi nepřipadá ekvivaletní, mluvím dále o kontaktech, ale myslím tím oba dva druhy položek.

AddMemory Přidání kontaktu

SetMemory Změna kontaktu

DeleteMemory Vymazání kontaktu

DeleteAllMemory Vymazání všech kontaktů z dané paměti

GetMemory Přečtení jednoho kontaktu

GetNextMemory Přečtení dalšího kontaktu, tako funkce je optimalizována pro čtení celého seznamu

GetMemoryStatus Informace o stavu paměti – počet uložených kontaktů

AddCategory Přidání kategorie kontaktů

GetCategory Přečtení názvu kategorie kontaktů

GetCategoryStatus Zjištění počtu kategorií kontaktů

### 3.2.4 Zprávy

Úmyslně zde není použit název textové zprávy, protože podporováno je i mnoho dalšího obsahu, který může být ve zprávách posílán – například EMS a Smart Messaging.

AddSMS Přidání zprávy

SetSMS Změna zprávy

DeleteSMS Vymazání zprávy

DeleteAllSMS Vymazání všech zpráv z dané složky

GetSMS Přečtení jedné zprávy

GetNextSMS Přečtení další zprávy, tako funkce je optimalizována pro čtení všech zpráv

GetSMSStatus Informace o počtu zpráv

AddSMSFolder Přidání složky na zprávy

GetSMSFolders Přečtení složek na zprávy

DeleteSMSFolder Vymazání složky na zprávy

#### <span id="page-17-0"></span>3.2.5 Úkoly

Práce s úkoly, jejich čtení, mazaní a vytváření. Úkoly lze rozdělit u některých telefonů do kategorií, takže sem patří i funkce pro práci s nimi.

AddToDo Přidání úkolu

SetToDo Změna úkolu

DeleteToDo Vymazání úkolu

DeleteAllToDo Vymazání všech úkolů

GetToDo Přečtení jednoho úkolu

GetNextToDo Přečtení dalšího úkolu, tako funkce je optimalizována pro čtení všech úkolů

GetToDoStatus Informace o počtu úkolů

AddCategory Přidání kategorie úkolů

GetCategory Přečtení názvu kategorie úkolů

GetCategoryStatus Zjištění počtu kategorií úkolů

#### 3.2.6 Kalendář

Práce s úkoly, jejich čtení, mazaní a vytváření.

AddCalendar Přidání události

SetCalendar Změna události

DeleteCalendar Vymazání události

DeleteAllCalendar Vymazání všech událostí

GetCalendar Přečtení jedné události

GetNextCalendar Přečtení další události, tako funkce je optimalizována pro čtení celého kalendáře

GetCalendarStatus Informace o počtu událostí

### <span id="page-18-0"></span>3.2.7 Další data v telefonu

Mnoho telefonů zpřístupňuje i další data – například melodie, záložky pro WAP, obrázky (loga) a předvolby rádia.

GetRingtonesInfo Informace o vyzváněních

DeleteUserRingtones Vymazání uživatelem definovaných vyzvánění

GetRingtone Načtení vyzvánění

GetWAPBookmark Načtení záložky pro WAP

SetWAPBookmark Nastavení záložky pro WAP

GetBitmap Načtení obrázku

SetBitmap Nastavení obrázku

GetFMStation Přečtení předvolby FM rádia

SetFMStation Nastavení předvolby FM rádia

ClearFMStations Vymazání předvoleb FM rádia

### 3.2.8 Soubory v telefonu

Do některých telefonů se dají ukládat soubory a pro práci s nimi se dají použít následující funkce:

GetFileSystemStatus Stav souborového systému

GetNextFileFolder Výpis složky

GetFilePart Získání (části) souboru

AddFilePart Zapsání (části) souboru

DeleteFile Smazání souboru

AddFolder Vytvoření složky

### <span id="page-19-0"></span>3.2.9 Funkce telefonu

V této části je především práce s hovory, ale i některé obecnější funkce pracující s telefonem.

DialVoice Vytočí číslo a zahájí hlasový hovor

AnswerCall Zvedne příchozí hovor

CancelCall Zruší příchozí hovor

PressKey Simuluje stisk klávesy

PlayTone Zahraje tón

EnterSecurityCode Zadání bezpečnostního kódu PIN/PUK/. . .

SendDTMF Tónová volba

HoldCall Přidržení hovoru

UnholdCall Zvednutí přidrženého hovoru

ConferenceCall Konferenční hovor

SplitCall Rozdělení hovoru

TransferCall Přenesení hovoru

SwitchCall Přepnutí jiného aktivního hovoru

Reset Reset telefonu

### 3.2.10 Notifikace událostí

Pokud chce být aplikace informována o událostech, které může vyvolat síť, jako například příchozí hovor, SMS zpráva a podobně, musí tyto notifikace aktivovat.

SetIncomingSMS Nastaví notifikaci příchozích zpráv

SetIncomingCB Nastaví notifikaci cell broadcast informací

SetIncomingCall Nastaví notifikaci příchozích hovorů

SetIncomingUSSD Nastaví notifikaci dalších příchozích služeb

#### <span id="page-20-0"></span>3.2.11 Formát dat

Všechna data, která mohou obsahovat proměnný počet položek (kontakty, kalendář a úkoly) jsou ukládána v poli, kde je určen pro každou položku její typ a také uložena její hodnota. Tím je umožněno pracovat s různými daty od různých telefonů a převádět je mezi sebou.

### 3.2.12 Další poskytované funkce

Kromě vlastní komunikace s telefony Gammu ještě nabízí další funkce pro práci s daty přečtenými z telefonu. Nejvýraznější je práce s textovými zprávami a zálohování, které budou popsány samostatně. Kromě toho je ještě obsažena podpora pro:

- konfigurační soubory
- úpravu a konverzi obrázků (například loga)
- úpravu a konverzi melodií
- zjištění názvu sítě a země ve které se nachází
- konverzi interních dat pro jednotlivé položky (kontakty, kalendář a úkoly) na standardní formáty používané například v PIM aplikacích - vCard, vCalendar a vTodo

#### Zprávy

Zprávy jsou částí, která si zaslouží nejvíce pozornosti. Umožňuje totiž pracovat s mnoha typy zpráv i na telefonech, které s nimi samy pracovat neumí. To je umožněno jednak podporou spojování dlouhých zpráv a také podporou mnoha druhů zpráv:

- EMS zprávy mohou obsahovat obrázky, melodie a formátování textu
- Smart Messaging (rozšíření telefonů Nokia) profily, obrázky a melodie
- nastavení MMS a WAP (pro telefony Sony Ericsson a Nokia)
- vCard a vCalendar standard pro posílání událostí a kontaktů
- MMS indikátor obsahuje URL odkud má telefon stáhnout MMS zprávu
- šablony zpráv pro telefony Alcatel

Podporováno je jak dekódování těchto zpráv, tak jejich vytváření.

#### <span id="page-21-0"></span>Melodie

Melodie je možné převádět mezi mnoha formáty podporovanými různými telefony, ale i exportovat je do souborů použitelných v počítači - wav a midi. Dále je možné melodii přehrát na telefonu, pokud to podporuje.

#### Loga

Loga lze načíst i uložit do mnoha formátů obrázků, mimo jiné i do bežně používaného formátu bmp.

#### Zálohování

Další důležitou částí je zálohování. Zálohovat lze jednak do vlastního formátu Gammu, nebo do několika formátů používaných v jiných aplikacích, především PIM (personal information manager – správa osobních údajů):

- vcs vCalendar výměna událostí z kalendáře a úkolů
- ics iCalendar výměna událostí z kalendáře a úkolů
- vcf vCard výměna kontaků
- ldif výměna kontaktů
- lmb formát používající aplikace firmy Nokia

Do těchto souborů je možné ukládat i z nich načítat údaje a ty pak nahrát do telefonu.

Vlastní formát Gammu je navržen přímo pro účely zálohování, umožňuje tedy uložit veškerá data z telefonu do jediného souboru. Struktura souboru odpovídá běžnému konfiguračnímu souboru .ini, a tudíž s ním lze snadno pracovat i z případných dalších aplikací. Vícepoložková data jsou uloženy ve dvou položkách – jedna určuje její typ (pro kontakty to například může být číslo mobilu) a druhá pak její hodnotu. Protože by případné unicode znaky mohly působit problémy, existují dvě možnosti jak tyto soubory ukládat – buďto jsou textové položky obsaženy dvakrát, jednou převedené do aktuální znakové sady podle locales a podruhé ve formě šestnáctkového výpisu unicode, nebo je kompletně celý soubor uložen v unicode.

### 3.2.13 Ošetřování chyb

Všechny funkce komunikující s telefonem vrací hodnotu GSM Error, která určuje jestli operace proběhla v pořádku, nebo skončila s nějakou chybou. Chyby jsou členěny velmi

<span id="page-22-0"></span>podrobně (v současné době kolem 45 různých chyb), takže je z chyby většinou na první pohled zřejmé, kde nastal problém.

## 3.3 Moje práce na projektu

Kromě dále uvedeného python-gammu a Wammu, které Gammu používají a které jsem kompletně napsal, jsem i do projektu Gammu v rámci diplomové práce přispěl několika částmi:

- kompletní modul pro telefony Alcatel
- vylepšení modulu pro AT telefony především se jednalo o rozšíření kompatibility s různými telefony a přidání některých nových funkcí
- vylepšení vnitřní struktury projektu sjednocení sémantiky funkci pro přístup k různým datům
- zavedení flexibilnějšího formátu pro interní reprezentaci dat umožňující snadno pracovat s různými daty z různých telefonů (viz [3.2.11\)](#page-20-0)
- podpora operačního systému  $Linux -$ konkrétně především vylepšení v modulu pro sériový port
- přenostitelnost na různé architektury
- vytváření balíčků pro různé distribuce Linuxu

Kromě těchto podstatnějších změn jsem provedl i mnoho menších, které jsou podrobněji popsány v changelogu projektu, který je vytištěn jako příloha nebo je vystaven na internetových stránkách Gammu - <http://www.mwiacek.com/zips/gsm/gammu/changelog>.

### 3.3.1 Modul pro telefony Alcatel

Tento modul vychází z mého předchozího projektu pro komunikaci s telefony – KAlcatel (viz. <http://www.cihar.com/alcatel>), respektive knihovna alcasync (dostupná na stejné adrese). Z důvodu možnosti oddělení vrstvy protokolu od vlastních zpráv zajišťujících komunikaci, bylo nutné zajistit důkladné oddělení těchto částí, čímž se zdrojový kód také značně zpřehlednil.

#### Protokol

Do protokolu umožňujícím práci s daty v telefonu je možné se přepnout pomocí AT příkazu AT+CPROT. Poté již probíhá komunikace pomocí paketů, které jsou vždy po přijetí potvrzovány.

Tento protokol není dokumentován a výrobce na žádost o dokumentaci reagoval negativně, takže bylo nutné informace o protokolu získat ze stávájící aplikace pro Microsoft Windows. Tato aplikace naštěstí veškerou komunikaci ukládá do logovacího souboru, takže získat alespoň některé informace bylo celkem snadné. Z těchto údajů již bylo možné vytvořit první implementaci protokolu, která umožňovala komunikovat s telefonem. Během dalšího vývoje byly přidány i další funkce, takže nyní již je možné používat vše co z tohoto protokolu používá aplikace Alcatelu.

Pakety jsou číslovány modulo 61 (0x3d) a jsou zabezpečeny kontrolním součtem (XOR všech bytů paketu). Každý paket začíná bytem 126 (0x7e). Po odeslání paketu jak telefon tak počítač čeká na potrvzení a teprve potom komunikace pokračuje. Potvrzení je zvláštní typ paketu, stejně tak jsou speciální typy pro signalizaci začátku a konce přenosu.

#### Funkce protokolu

Funkce protokolu se starají o obalení posílaných dat do protokolu, číslování paketů, generování kontrolního součtu, skládání přijatých dat do paketů a ověřování jejich kontrolního součtu. Vyšší vrstva tedy jen posílá a přijímá data a nestará se o nižší část komunikace.

#### Funkce telefonu

Vlastní komunikace již pak spočívá jen v sestavení dat a následném dekódování. Protože tyto telefony umožňují jak komunikaci pomocí AT příkazů i pomocí vlastního protokolu, je nutné automaticky řešit přepínání těchto režimů a případně použít funkce AT modulu, pokud je to možné.

Telefon v binárním režimu zpřístupňuje kontakty, kalendář a úkoly. Práce se všemi těmito daty je identická, liší se jen v mapování údajů do interních polí. Komunikace se může nacházet v několika stavech:

- attached (připojeno) je navázáno spojení, ale ještě nebyl vybrán typ dat, se kterými chceme pracovat
- session (sezení) již je vybrán typ dat (kontakty/kalendář/úkoly), se kterými chceme pracovat
- edit (upravování) je upravován nějaký záznam. po editaci je potřeba zaznamenat (commit) data do telefonu, jinak nejsou uložena

Čtení probíhá v několika fázích – nejdříve se načte seznam požadovaných záznamů, poté jaké položky konkrétní záznam obsahuje a pak jsou přečteny jednotlivé položky. Veškeré seznamy jsou po přečtení uchovávány v pamětí, čímž dochází k značnému urychlení práce.

<span id="page-24-0"></span>Úkoly a kontakty se ještě dělí do kategorií. Jejich čtení může probíhat během práce s jednotlivými záznamy, a proto jsou po přečtení uloženy v paměti, aby nebylo nutné pokaždé komunikovat s telefonem.

### 3.3.2 Modul pro AT příkazy

Kromě mnoha drobných oprav nutných pro funkci různých telefonů, jsem napsal i několik větších změn v tomto modulu:

- zpracovávání rozšířených chybových hlášek od telefonu (CMS a CME chyby)
- podpora pro přidávání nových kontaktů
- práce s různými paměťmi pro textové zprávy

Při vývoji jsem jednak čerpal z norem ETSI, týkajících se AT příkazů [\[4, 5, 6, 7,](#page-40-0) [8, 9, 10,](#page-40-0) [12, 11\]](#page-41-0), dokumentací některých výrobců [\[2, 1,](#page-40-0) [13, 14\]](#page-41-0) a v neposlední řadě také z vlastních zkušeností získaných při vývoji programu pro telefony Alcatel – KAlcatel.

#### Funkce protokolu

Vrstva protokolu je v tomto případě velmi jednoduchá, jediné co zajišťuje je rozsekání dat přicházejících z telefonu na zprávy – každá zpráva obsahuje odpověď na jeden AT příkaz, nebo jednu nevyžádanou informaci (například příchozí hovor) od telefonu.

#### Funkce telefonu

Na této úrovni dochází ke zpracování textových odpovědí a jejich případné uložení do odpovídajících struktur a pokud nastala chyba, její ošetření. Chyby při komunikaci pomocí AT příkazů mohou nastat různé: jednak nespecifikovaná chyba – ERROR a dále pak CME ERROR a CMS ERROR. Obě tyto chyby popisují i co je její příčinou a to buďto v numerické nebo textové podobě, v závislosti na nastavení telefonu a jeho vlastnostech. Jak textové tak i numerické chyby jsou správně rozpoznány a nahlášeny uživateli. CMS chyby se týkají práce z textovými zprávami, CME obecně telefonu nebo komunikace se sítí.

# <span id="page-25-0"></span>Grafické uživatelské rozhraní

Aby byl program použitelný i pro běžné uživatele, musí jít ovládat grafíckým uživatelským rozhraním. Z funkcí, které Gammu podporuje, jsem se rozhodl vytvořit rozhraní pro kontakty, úkoly, kalendář a textové zprávy, ale s možností případné snadné implementace dalších částí později. Toto rozhodní je ovlivněno především možnostmi telefonu, který mám k dispozici, protože ten podporuje právě tyto funkce. Na základě předchozích zkušeností a kladné odezvy uživatelů jsem se rozhodl pro podobné rozvržení rozhraní, jako jsem zvolil u programu KAlcatel. Nejdůležitější volbou bylo použití grafické knihovny a programovacího jazyku, protože program by měl být schopný běžet na co největším množství operačních systémů, minimálně pak na Linuxu a Microsoft Windows.

## 4.1 Grafická knihovna

S ohledem na použitelnost na Microsoft Windows a Linuxu (resp. XWindows), připadalo v úvahu několik knihoven. Každá má své výhody a nevýhody, které se pokusím shrnout v následujících odstavcích. Vybíral jsem pouze z knihoven, které jsou v rozumné míře používané a lze tedy předpokládat, že s nimi nebude příliš mnoho neočekávaných problémů.

#### 4.1.1 GTK

GTK (<http://www.gtk.org>) knihovna dlouhou dobu existuje pro prostředí XWindows, kde původně vznikla pro grafický editor Gimp, ale pro Microsoft Windows je pořád ještě v ranném stádii vývoje, i když některé aplikace ji již použivají. Právě z důvodu nedokončeného vývoje verze pro Microsoft Windows, jsem se rozhodl tuto knihovnu nepoužít.

Kromě grafické verze GTK, existuje ještě verze fungující v konzoli, ale to je pro tento program nepodstatné.

#### <span id="page-26-0"></span>4.1.2 Qt

Knihovna Qt (<http://www.trolltech.com>) funguje na obou požadovaných platformách, její nevýhodou je potřeba komerční licence pro kompilaci na Microsoft Windows. V současné době se jedná o jednu z nejpoužívanějších knihoven, především díky velkému rozvoji desktopu KDE (<http://www.kde.org>), který je na této knihovně postaven.

#### 4.1.3 wxWindows

Knihovna wxWindows (<http://www.wxwindows.org>) je volně šiřitelná a podporuje obě požadované platformy. Oproti oběma předchozím zobrazuje na každé platformě rozhraní použitím nativních prvků na dané platformě. Především z licenčních důvodů jsem se rozhodl pro tuto knihovnu místo Qt.

Nevýhodou wxWindows v současné době je používání staršího GTK 1.2 (toto se týká jen verze pro Linux), které nenabízí tak pěkný vzhled jako GTK 2. Toto je však problém pouze dočasný, protože wxWindows GTK 2 již podporují a je jen otázka času, kdy distribuce Linuxu toto aktivují. Samozřejmě se tato změna nijak nedotkne zdrojových kódů aplikací.

wxWindows abstrahuje od vlastního toolkitu použitého pro zobrazování a tím dosahuje nativní vzhled na všech podporovaných platformách. V současné době jsou podporovány tyto platformy - Microsoft Windows, MacOS a platformy na kterých lze používat GTK+ a Motif.

## 4.2 Programovací jazyk

Vybraná knihovna wxWindows umožňuje programování v C++, Pythonu nebo Perlu. Protože moje programátorské zkušenosti s Perlem jsou minimální, tak jsem tento jazyk z uvažovaných možností vyřadil velmi záhy. Naopak jak s C++ i s Pythonem mám zkušenosti z tvorby několika projektů.

Výhodou C++ je o trochu rychlejší běh aplikací a odpadá nutnost instalovat interpret jazyka Python. Vývoj v Pythonu je naopak rychlejší, protože jednak odpadá mnohdy zdlouhavá kompilace a díky garbage collectoru se člověk nemusí starat o uvolňování objektů, ty jsou automaticky uvolněny, jakmile nejsou nikde používány.

Já jsem zvolil Python, protože výhody které to přináší, převýší nevýhody. Instalace interpretu na systém Linux není obvykle nutná, protože naprostá většina současných distribucí Python obsahuje v základní instalaci, na Microsoft Windows je potřeba Python instalovat, ale to lze obejít sloučením všech potřebných modulů, kódy a interpreteru do jednoho spustitelného souboru, takže uživatel instaluje jen jeden program.

Aby bylo možné komunikovat s Gammu z Pythonu, bylo nutné vytvořit mezi nimi rozhraní. Toto rozhraní jsem nazval python-gammu a je popsané v následující kapitole.

# <span id="page-27-0"></span>python-gammu

Projekt python-gammu umožňuje používat Gammu z Pythonu. Jeho snahou není přidávat jakoukoliv novou funkcionalitu, ale jen převádět datové struktury Gammu na objekty v Pythonu a naopak a zpřístupnit funkce Gammu.

Aktuální verze python-gammu včetně zdrojových kódů a balíčků pro vybrané operační systémy bude vždy dostupná na <http://www.cihar.com/gammu/python>. Program byl uveřejněm pod licencí GNU GPL.

## 5.1 Reprezentace dat

Pro struktury Gammu bylo nutné zvolit nějaký objekt v Pythonu. V úvahu přicházely v podstatě dvě možnosti – pro každou strukturu vytvořit specifický objekt nebo veškeré hodnoty ukládat pomocí standardních objektů dostupných v Pythonu – seznam (list) a slovník (dictionary). Já jsem zvolil druhou možnost, především kvůli snadnosti implementace a práce s takto uloženými hodnotami.

Veškeré hodnoty (jak vstupní tak i výstupní) tedy jsou ukládány do slovníků, případně jejich seznamů. Pro klíče slovníku jsou použity stejné názvy, které používá Gammu ve strukturách pro odpovídající data. Z důvodů přebytečnosti jsou však některé atributy odstraněny (například počet položek v seznamu). Některá data (například bitmapa obrázků) jsou přístupné v úplně jiné podobě, protože původní byla příliš orientována na interní zpracování a nikoli jako data, která by měla být případně přístupná dalším modulům. Hodnoty různých výčtových typů jsou převáděny na text, jen jejich případná předpona je odstraněna - například místo SMS FORMAT Text se použije jen Text, protože z kontextu je zřejmé, čeho se hodnota týká.

### <span id="page-28-0"></span>5.2 Struktura modulu

Modul obsahuje jedinou třídu - StateMachine, která obaluje strukturu GSM StateMachine z Gammu, jen nenabízí přímý přístup k jejím hodnotám. Tato třída má metody, které odpovídají funkcím modulu telefonu a některé inicializační a ukončovací funkce, které jsou v Gammu samostatné.

Dále modul obsahuje některé funkce. Jedná se především o podporu pro kódování a dekódování zpráv, ukládání a načítání záloh, získání informací o používané knihovně a nastavení globálních parametrů Gammu.

# 5.3 Výjimky

Jednou z největších změn oproti Gammu v C je použití výjimek, čímž se zjednoduší obsluha chybových stavů. Základní třídou pro všechny výjimky související s komunikací s telefonem je obecná chyba gammu.GSMError. Potomci této třídy již pak přímo reprezentují chyby Gammu a to i se stejnými názvy, jako jsou použity v Gammu.

# 5.4 Funkce Gammu

V python-gammu zatím nejsou přístupné všechny funkce Gammu. Jejich rozsah je zatím omezen na funkce, které mám možnost otestovat na svém telefonu, případné přidání dalších funkcí je velmi snadné, většinou je potřeba implementovat jen konverzi příslušných dat.

Funkce, které vyžadují připojení k telefonu nebo ho ovlivňují, jsou obsaženy v třídě StateMachine. Tyto funkce lze rozdělit do několika hlavních oblastí:

- změna nastavení
- inicializace a ukončení připojení
- zjištění informací o telefonu, síti a podobně
- přečtění a nastavení data a budíku
- manipulace s kategoriemi úkolů a kontaktů
- manipulace s kontakty
- manipulace se složkami textových zpráv
- manipulace s textovými zprávami
- manipulace s úkoly
- manipulace s událostmi v kalendáři
- nastavování ladicích informací připojení

Funkce, které připojení nevyžadují ani ho přímo neovlivňují, jsou přístupné přímo z modulu gammu, jsou to následující druhy funkcí:

- spojování textových zpráv
- dekódování textových zpráv do programem snadno zpracovatelného formátu
- kódování textových zpráv do PDU dat
- nastavování globálních ladicích informací
- ukládání melodií
- ukládání a načítání záloh

# <span id="page-30-0"></span>Wammu

Wammu je grafické uživatelské rozhraní postavené na python-gammu. Je napsané za použítí grafické knihovny  $wxPython$ , která zajišťuje přenostitelnost na mnoho platforem.

Aktuální verze Wammu včetně zdrojových kódů a balíčků pro vybrané operační systémy bude vždy dostupná na <http://www.cihar.com/gammu/wammu>. Program byl uveřejněn pod licencí GNU GPL.

## 6.1 Vzhled a jeho implementace

Vzhled aplikace je z velké části inspirovám projektem KAlcatel, který je vlastně předchůdcem Wammu. Jak KAlcatel vypadá, je vidět na obrázku [6.1.](#page-31-0) Tento vzhled byl velmi kladně přijat uživateli a proto jsem se rozhodl použít velmi podobný i pro Wammu.

Základní struktura je velmi jednoduchá - vlevo je zobrazena stromová struktura dostupných typů objektů, vpravo nahoře jejich výpis a vpravo dole detailní zobrazení aktuálně vybraného objektu, výsledek je vidět na obrázku [6.2.](#page-32-0)

Většina částí základního rozhraní má celkem jednoznačně určeno jak bude implementována (například strom objektů), u jiných je naopak mnoho možností jak dosáhnout podobné funkcionality (například zobrazení a editace objektů). Této druhé části, tedy "problematičtější", rozhraní se zde budu věnovat podrobněji.

#### 6.1.1 Zobrazení objektů

Pro zobrazení objektů je jednak možné použít kombinaci různých statických prvků, které wxPython nabízí (text, obrázek, . . . ), nebo objekty převést do nějakého strukturovaného jazyka, který potom zobrazit ve specializovaném prvku. wxPython přimo pro tyto účely nabízí wxHTML, což je jakýsi zjednodušený prohlížeč HTML, do kterého je ale možné pomocí speciálních tagů vkládat i další prvky, například tlačítka a podobné.

Možnost použít wxHTML mi připadala optimální, protože uživatel pak bude mít mož-

<span id="page-31-0"></span>

| $\pmb{\times}$<br><b>Untitled - KAlcatel</b><br>о                                                                                                    |                                                                                                    |                                                                                                    |                                                                                                    |
|----------------------------------------------------------------------------------------------------|----------------------------------------------------------------------------------------------------|----------------------------------------------------------------------------------------------------|----------------------------------------------------------------------------------------------------|
| File Edit Fetch New Mobile Settings Help                                                                                                    |                                                                                                    |                                                                                                    |                                                                                                    |
| Z 3 3 / D 5<br>P                                                                                                    |                                                                                                    |                                                                                                    | $\blacksquare$ de ze de ze de ze de $\phi$                                                                                                    |
| <b>XXAlcatel</b><br>Contacts stored on SIM card                                                                                                    |                                                                                                    |                                                                                                    |                                                                                                    |
| l- <b>lee</b> Todos<br>∙ <mark>n</mark> Calendar<br><b>Z</b> Contacts<br><b>ESIM</b><br><b>M</b> General<br><u>‡ ⊠</u> Messages<br>⊪mo§Sent<br>· 险 Unsent<br><b>X</b> Read<br><b>N</b> Unread<br>∙ <b>. </b> Calls<br><b>Outgoing</b><br><b>Missed</b><br>Received | Name<br>Í<br>Credit<br>₽<br>Credit Info<br>Credit Service 4602<br>Operator<br>I<br>Mailbox<br>₽<br>Asistent 333 333<br>I<br>Credit<br>I<br>Credit Info<br>Credit Service 4602<br>ℐ<br>Operator<br>I<br>Mailbox<br>I<br>Asistent 333 333<br>TeleCum<br>Credit<br>Credit Info<br>Credit Service 4602<br>Name: Credit<br><b>Phone: *101#</b><br>Storage: SIM | Phone<br>$*101#$<br>4601<br>4603<br>3311<br>$*101#$<br>4601<br>4603<br>3311<br>+42080012345SIM 13<br>$*101#$<br>4601 | Position<br>V.<br>SIM <sub>1</sub><br>SIM <sub>2</sub><br>SIM <sub>3</sub><br>SIM 4<br>SIM <sub>5</sub><br>SIM <sub>6</sub><br>SIM <sub>7</sub><br>SIM <sub>8</sub><br>SIM <sub>9</sub><br><b>SIM 10</b><br><b>SIM 11</b><br><b>SIM 12</b><br><b>SIM 14</b><br><b>SIM 15</b><br><b>SIM 16</b> |
| Position: 1                                                                                                    |                                                                                                    |                                                                                                    |                                                                                                    |
|                                                                                                    |                                                                                                    |                                                                                                    |                                                                                                    |
| L O O<br>Ready.(Items read)                                                                                                    |                                                                                                    |                                                                                                    |                                                                                                    |

Obrázek 6.1: Vzhled programu KAlcatel

nost snadno text zkopírovat a použít ho i v jiné aplikaci. Bohužel text z wxHTML v současné stabilní verzi wxWindows (2.4.2.4) kopírovat nelze, to bude umožňovat až novější řada (2.5). I přes tuto drobnou nevýhodu jsem wxHTML použil, protože v případě použití samostatných prvků by kopírování bylo ještě komplikovanější.

## 6.1.2 Editace kontaktů, úkolů a událostí kalendáře

Protože všechny tyto objekty jsou reprezentovány podobnými strukturami, rozhodl jsem se i jejich editaci postavit na jediné třídě. Každý z těchto objektů může mít proměnlivý počet hodnot různého typu, což musí editační třída ošetřit. Toto jsem vyřešil seznamem editačních komponent, která každá obstarává jednu hodnotu. Jak editor ve výsledku vypadá je vidět na obrázku [6.3.](#page-33-0)

<span id="page-32-0"></span>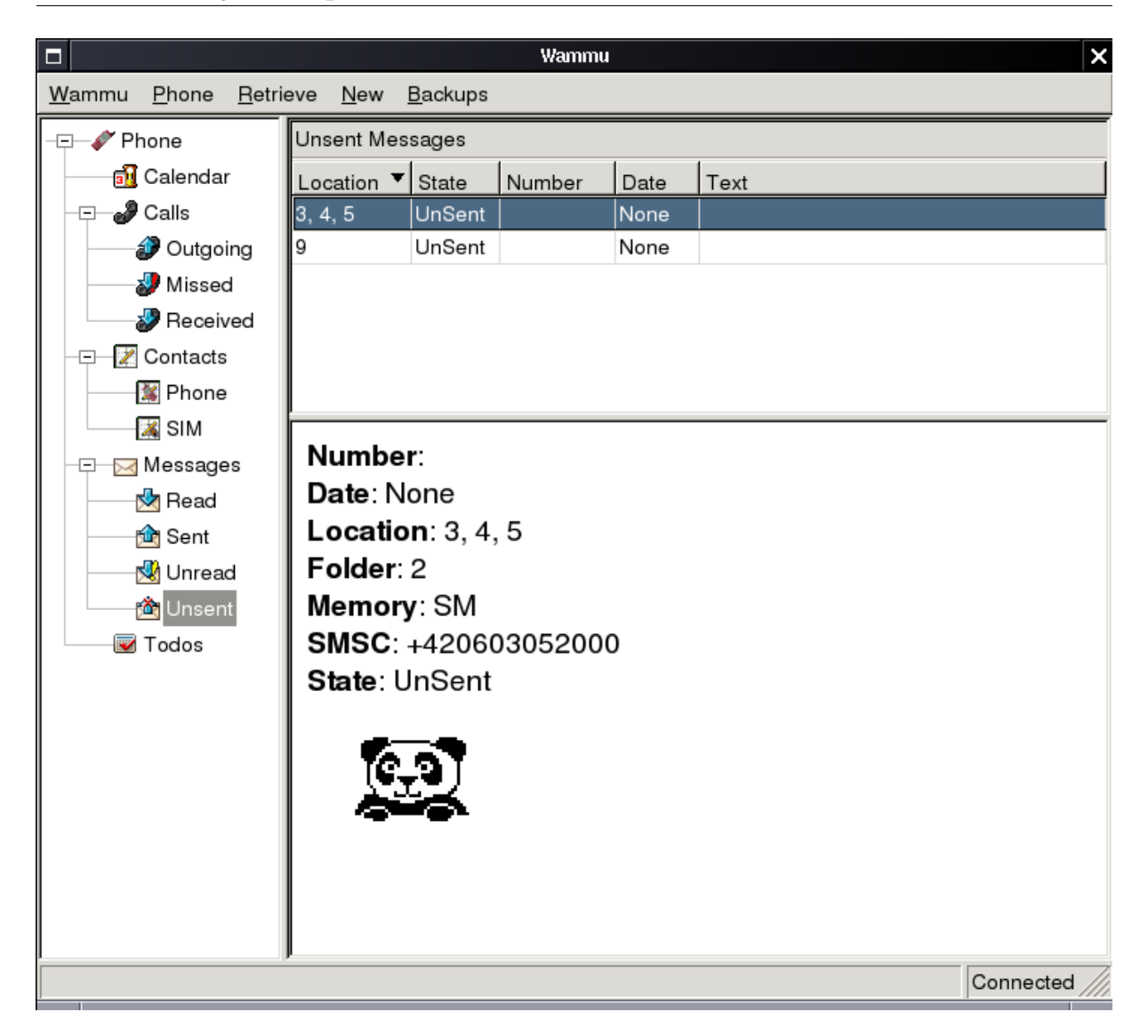

Obrázek 6.2: Vzhled programu Wammu

### 6.1.3 Editace zpráv

Editor zpráv musí umožňovat skládání zpráv z různých částí tak, aby výsledkem mohly být například EMS zprávy. Kromě základních ovládacích prvků obsahuje okno editoru tři části - nalevo seznam aktuálních částí zprávy, napravo seznam všech dostupných částí (respektive těch, pro které je implementována editace) a dole vlastní editace vybrané aktuální části. Toto uspořádání umožňuje snadno skládat zprávy z mnoha částí jako obrázky, melodie a podobně. Na obrázku [6.4](#page-34-0) je vidět, jak může editace zprávy vypadat.

V současné době je možné upravovat textové zprávy včetně formátování a předdefinované animace a melodie. Položky, které nemohou být upravovány, však lze bez problémů nezměněné přeposlat.

<span id="page-33-0"></span>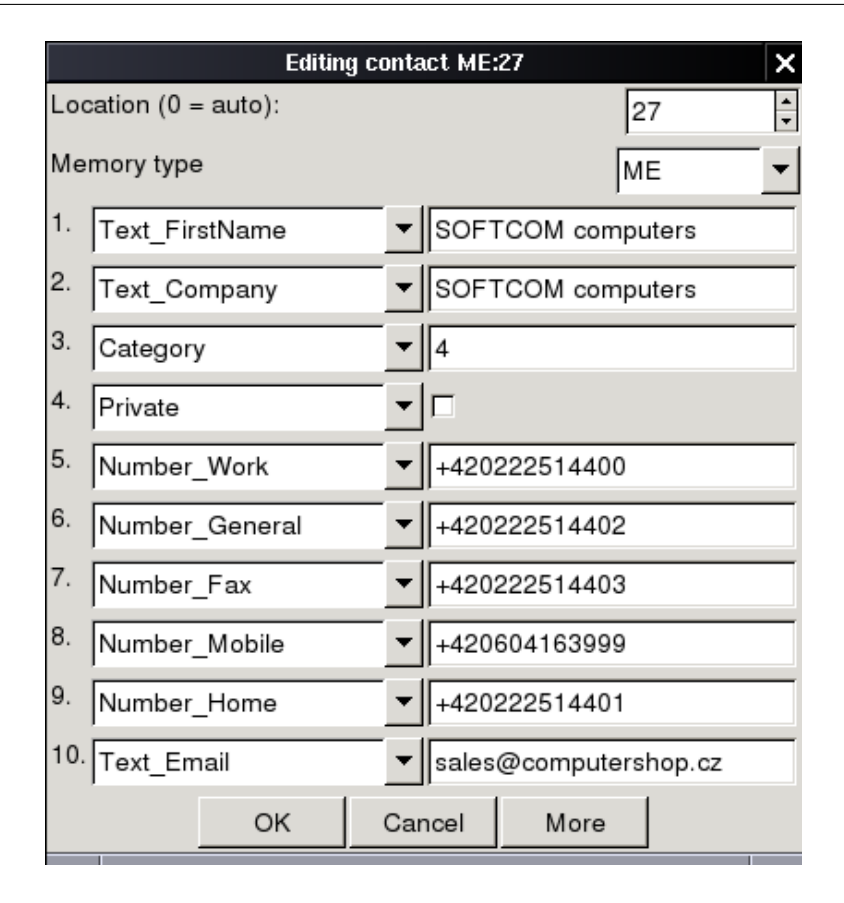

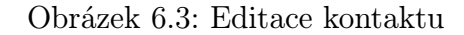

#### 6.1.4 Zobrazení zpráv

Velký důraz jsem kladl na práci se zprávami, protože to je jedna z nejvíce používaných služeb na mobilních telefonech. Kromě již popsaného modulárního editoru je důležité i jejich zobrazení. Díky použité komponentě wxHTML se velmi snadno mění formátování textu. Kromě toho je možné zobrazit i obrázky a animace (jak je vidět na obrázku [6.2\)](#page-32-0) a po kliknutí umožňuje přehrát melodie.

Pro přehrávání melodií jsem poměrně dlouho vybíral vhodný způsob. V úvahu přicházela přímá konverze na audio data a ty přehrát, což je při požadavku kvalitního zvuku poměrně náročný úkol, nebo vytvoření nějakého formátu, který bude schopný přehrát jiný program. Nakonec zvítězila konverze do formátu midi (již dříve implementovaná v Gammu) a poté jeho přehrání pomocí externího přehrávače, protože tato metoda poskytuje nejlepší výsledný zvuk. Pro vlastní přehrávání jsem zvolil program timidity, který pomocí vlastní sady vzorků vytváří zvuk a přehrávání tudíž není závislé na použité zvukové kartě. Další informace o progamu je možné získat například z jeho stránek – <http://www.goice.co.jp/member/mo/timidity/>.

<span id="page-34-0"></span>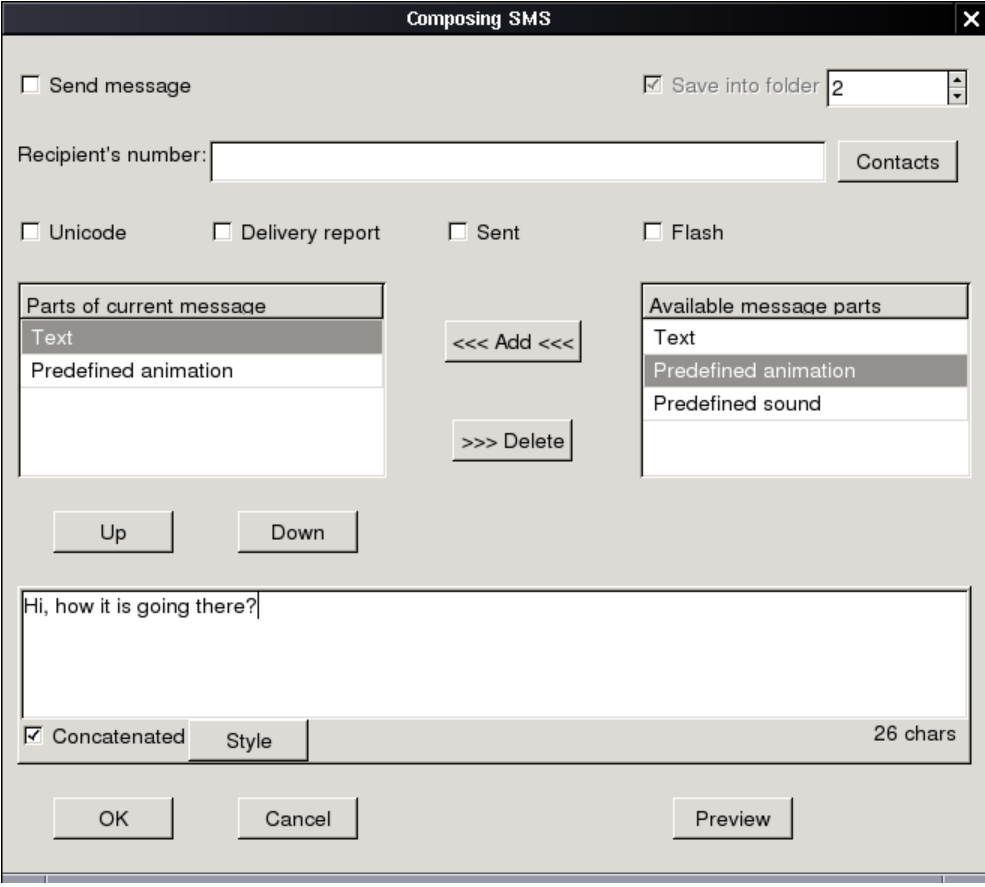

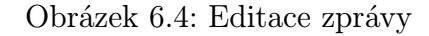

### 6.2 Komunikace s telefonem

Z důvodů možné dlouhé doby trvání, je komunikace s telefonem prováděna ve vlastním vlákně. Komunikace mezi vlánky je zajišťována pomocí událostí wxPythonu, které je možné posílat mezi jednotlivými vlákny a občasná synchronizace vláken je řešena použitím zámků. Tímto návrhem je zajištěno, že rozhraní bude reagovat, i když komunikace s telefonem z jakéhokoliv důvodu bude trvat velmi dlouho.

## 6.3 Vyhledávání telefonu

Protože pro mnoho uživatelů může být problém úvodní nastavení aplikace. Pro tyto účely byla vytvořena funkce pro vyhledávání telefonu. Ta vytvoří mnoho vláken a v každém z nich zkouší různá připojení na jedno zařízení. Tímto způsobem lze poměrně rychle projít běžně používané sériové a IrDA porty a uživatel pak již jen zvolí některý z nalezených telefonů a nemusí se zajímat o pojmenování portu a způsob připojení. Výsledek vyhledávání je vidět na obrázku [6.5.](#page-35-0)

<span id="page-35-0"></span>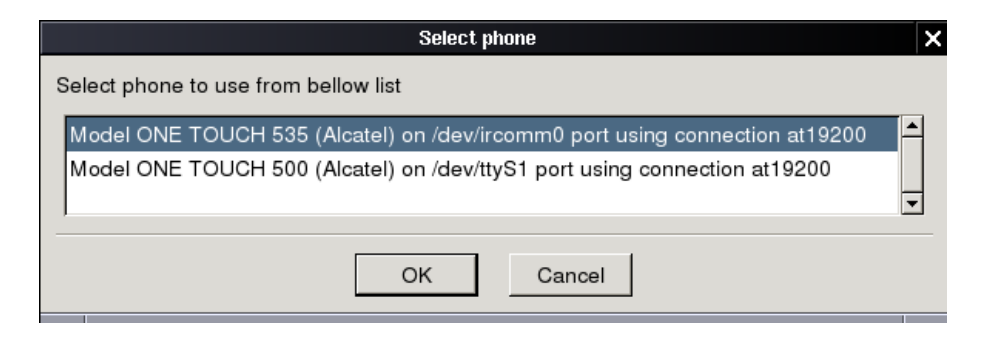

Obrázek 6.5: Výsledek vyhledávání telefonu

# 6.4 Export a import dat

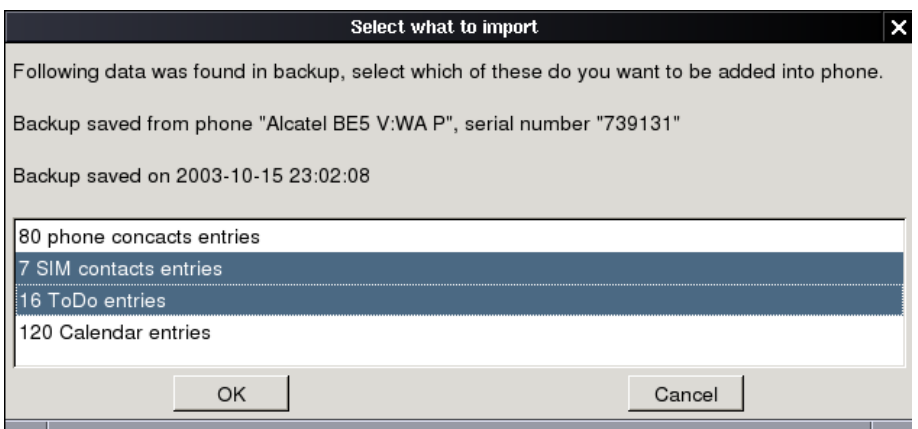

Obrázek 6.6: Nabídka importu

Jedním z úkolů bylo také umožnit snadnou výměnu dat mezi různými telefony. To je dosaženo pomocí exportu a importu dat, které kromě toho umožňuje i jednoduchou synchronizaci s dalšími programy. Podporovány jsou všechny formáty, které podoruje Gammu (viz [3.2.12\)](#page-21-0). Exportovat je možné jak všechna data načtená z telefonu, tak i jednotlivé položky. Při importu si uživatel zvolí, který typ položek chce importovat (viz obrázek 6.6) a tyto jsou pak přidány do telefonu.

## 6.5 Lokalizace

Program je možné lokalizovat pomocí standardních nástrojů používaných pro lokalizaci (gettext apod.). Já jsem provedl překlad rozhraní do češtiny, takže program s uživatelem komunikuje česky, pokud má nastavené české locales.

# <span id="page-36-0"></span>6.6 Požadavky

Wammu pro svůj běh potřebuje python-gammu, které zajišťuje komunikaci s telefonem prostřednictvím Gammu, wxPython (minimálně verze 2.4.1.2) použitý pro rozhraní a v případě, že chce uživatel přehrávat melodie, tak ještě program timidity.

Skutečnost, že je program napsán v Pythonu neznamená pro dnes používané počítače žádné znatelné zpomalení. To je způsobeno především tím, že naprostá většina funkcí je implementována v C (vlastní komunikace s telefonem i komponenty uživatelského rozhraní) a tyto části jsou vlastně v Pythonu "jen" pospojovány. Kromě toho jsou všechny části napsané v Pythonu na uživatelově systému předkompilované do byte kódu, čímž se zrychlí především start aplikace.

# <span id="page-37-0"></span>Synchronizace

Mým úkolem bylo také zjistit možnosti synchronizace telefonu s PIM software v počítači. PIM je zkratka pro Personal Information Manager, jedná se obvykle aplikace obsahující adresář a kalendář, i když mnohdy to jsou samostatné programy, nebo naopak jsou integrovány ještě s dalšími funkcemi, velmi často s emailovým a news klientem.

O tuto oblast jsem se zajímal pouze na systému Linux, protože pro synchronizaci je potřeba mít přístupné rozhraní programu a to je pro naprostou většinu programů pro Microsoft Windows přístupné pouze v rámci placeného vývojového kitu (SDK).

## 7.1 Problémy

Při synchronizaci s většinou telefonů nastává problém nemožnosti přímého zjištění jaké záznamy byly v telefonu změněny. Toto se dá buďto porovnáváním kompletních záznamů se záznamy v PIM aplikaci, což zbytečně zatěžuje uživatele, protože musí manuálně řešit konflikty, které ve skutečnosti vůbec nenastaly, nebo zálohováním předchozího stavu údajů v telefonu do souboru na disku a vygenerování rozdílů mezi těmito uloženými daty a aktuálními daty v telefonu. Toto řešení má také své nevýhody – především v případě synchronizace dat na vzdáleném počítači (pokud jsou například uloženy v LDAP databázi) je potřeba vždy synchronizaci provádět se stejnými lokálními daty.

# 7.2 Existující projekty

Projektů snažících se o synchronizaci existuje v současné době několik. Nějvětší část podobných aplikací je psána pro počítače Palm a Psion, pro telefony existují v podstatě jenom dva projekty v různém stádii vývoje.

#### <span id="page-38-0"></span>7.2.1 KnokiiSync

Jedná se o projekt pro synchronizaci mezi Gnokii a KAddressbookem napsaný pro prostředí KDE. Bohužel projekt není napsán modulárně, takže není snadné ho rozšířit o další aplikace. Stránky o tomto projektu naleznete na <http://knokiisync.sourceforge.net>.

#### 7.2.2 Multisync

Multisync (<http://multisync.sourceforge.net>) je určen pro obecnou synchronizaci, je navržen modulárně, takže je možné snadno napsat pluginy pro další aplikace. V současné době obsahuje následující moduly:

Zálohování Zálohování do textového souboru

Ximian Evolution Synchronizace s PIM Ximian Evolution

IrMc Synchronizace s telefony podporujícími OBEX , komuninakce probíhá přes kabel, IrDA nebo Bluetooth

Opie Synchronizace s počítači použivajícími systém Opie

Palm Synchronizace s počítači Palm

SyncML Synchronizace se servery a klienty SyncML

## 7.3 Shrnutí

Z pohledu na existující projekty se jako nejlepší jeví rozšířit schopnosti Multisyncu o další telefony. Bohužel tento projekt má nepříliš dokumentované rozhraní, a proto je psaní modulu poměrně náročné. Především z tohoto důvodu jsem od implementace synchronizace upustil.

Přesto však je spolupráce s různými programy možná za použití exportu a importu ve Wammu (viz [6.4\)](#page-35-0), ale tato funkce je vhodná spíše pro jednorázový přenos dat jedním či druhým směrem, než pro plnohodnotnou synchronizaci.

# <span id="page-39-0"></span>Zhodnocení

Cílem této práce bylo vytvořit grafickou aplikaci pro práci s daty v mobilním telefonu.

Výsledek je aplikace postavená na již dříve existujícím projektu Gammu, na jehož vývoji jsem se značnou měrou podílel. Vytvořená aplikace Wammu je napsaná pomocí platformově nezávislé knihovny wxWindows, respektive jejího rozhraní v programovacím jazyce Python – wxPython. Toto by mělo umožňovat přenositelnost i na jiné platformy než je Linux.

V praxi jsem ověřil funkčnost jen na několika distribucích Linuxu na různých archiketurách (x86, AMD64, PPC a IA64). Na Microsoft Windows jsem program nezkoušel, protože mám s tímto systémem minimální zkušenosti a jeho příprava pro možnost kompilace by mi zabrala neúměrné množství času. Nicméně nepředpokládám, že by nastaly nějaké problémy, protože samotné Gammu na této platformě funguje, stejně tak není žádný problém s Pythonem ani grafickou knihovnou wxPython, takže případné drobné komplikace by mohly nastat při kompilaci modulu python-gammu.

První verze Wammu byla zveřejněna začátkem ledna, během několika dnů jsem zaznamenal stovky stažení a mnoho pozitivních ohlasů i ohlášení nalezených chyb. Chyby byly opraveny v následujících verzích, ale přesto program určitě není bezchybný. To je způsobeno mimo jiné i širokou podporou různých zařízení a tudíž nemožností vyzkoušet chování se všemi kombinacemi zařízení, operačních systémů a dat.

Z ohlasu uživatelů je zřejmé, že se jednalo o program, který mnoha uživatelům telefonu a počítače chyběl a určitě najde uplatnění i v budoucnosti, pokud se podaří udržovat současný trend podpory nových telefonů. Kromě kladného ohlasu uživatelů mě potěšila i skutečnost, že program byl velmi rychle zařazen i do některých Linuxových distribucí. Projekt pro mě rozhodně nekončí datem odevzdání diplomové práce, ale hodlám ho vyvíjet i nadále.

# <span id="page-40-0"></span>Literatura

- [1] Alcatel. Alcatel One Touch's 535 Data Reference Manual, verze 1.0, 2002.
- [2] Alcatel. Alcatel One Touch's 715 Data Reference Manual, verze 1.0, 2002.
- [3] ASKEY. Přiručka pro uživatele FAX/DATA/VOICE modem, verze 5/2001, 2001.
- [4] EUROPEAN TELECOMMUNICATIONS STANDARDS INSTITUTE. GSM Technical Spe $cification$  02.30, verze 5.0.0, 1995. Digital cellular telecommunications system (Phase 2+); Man-Machine Interface (MMI) of the Mobile Station (MS).
- [5] EUROPEAN TELECOMMUNICATIONS STANDARDS INSTITUTE. GSM Technical Specification 02.82, verze 5.0.0, 1995. Digital cellular telecommunications system (Phase 2+); Call Forwarding (CF) supplementary services - Stage 1.
- [6] EUROPEAN TELECOMMUNICATIONS STANDARDS INSTITUTE. GSM Technical Specification 03.38, verze 5.3.0, 1996. Digital cellular telecommunications system (Phase 2+); Alphabets and language-specific information.
- [7] European Telecommunications Standards Institute. GSM Technical Specification 03.40, verze 5.1.0, 1996. Digital cellular telecommunications system (Phase 2+); Technical realization of the Short Message Service (SMS) Point-to-Point (PP).
- [8] EUROPEAN TELECOMMUNICATIONS STANDARDS INSTITUTE. GSM Technical Specification 03.41, verze 5.3.0, 1996. Digital cellular telecommunications system (Phase 2+); Technical realization of Short Message Service Cell Broadcast (SMSCB).
- [9] European Telecommunications Standards Institute. GSM Technical Spe $cification\,\,04.08$ , verze 5.3.0, 1996. Digital cellular telecommunications system (Phase 2+); Mobile radio interface layer 3 specification.
- [10] European Telecommunications Standards Institute. GSM Technical Specification  $04.11$ , verze 5.1.0, 1996. Digital cellular telecommunication system (Phase 2+); Point-to-Point (PP) Short Message Service (SMS) support on mobile radio interface.
- <span id="page-41-0"></span>[11] EUROPEAN TELECOMMUNICATIONS STANDARDS INSTITUTE. GSM Technical Specification 07.07, verze 5.0.0, 1996. Digital cellular telecommunications system (Phase 2+); AT command set for GSM Mobile Equipment (ME).
- [12] EUROPEAN TELECOMMUNICATIONS STANDARDS INSTITUTE. GSM Technical Specification 07.05, verze 5.5.0, 1998. Digital cellular telecommunications system (Phase 2+); Use of Data Terminal Equipment - Data Circuit terminating; Equipment (DTE - DCE) interface for Short Message Service (SMS) and Cell Broadcast Service (CBS).
- [13] SIEMENS. AT Command Set for SIEMENS Mobile Phones S35i, C35i, M35i, verze 1.0, 2000.
- [14] SIEMENS. AT command set for S45 Siemens mobile phones and modems, verze 1.8, 2001.

# Rejstřík

# A

Alcatel manažer, [5](#page-10-0) All Phone Data Suite, [5](#page-10-0) APDS, viz All Phone Data Suite AT příkazy, [1](#page-0-0)

## B

Bluetooth, [1](#page-0-0)

## E

EMS, viz Enhanced Messaging Service Enhanced Messaging Service, [2](#page-1-0) ETSI, viz European Telecommunications Standards Institute European Telecommunications Standards Institute, [2](#page-1-0)

# G

Gammu, viz GNU All Phone Management Utilities funkce, [9](#page-14-0) modul protokolu, [7](#page-12-0) modul telefonu, [8](#page-13-0) Alcatel, [8](#page-13-0) AT, [8](#page-13-0) Nokia, [8](#page-13-0) OBEX, [8](#page-13-0) Symbian, [9](#page-14-0) modul zařízení, [7](#page-12-0) struktura, [6](#page-11-0) Global System for Mobile Communications, [1](#page-0-0) Gnokii, [3](#page-2-0) GNU All Phone Management Utilities (Gammu), [3,](#page-2-0) [6](#page-11-0)

GSM, viz Global System for Mobile Communications GSM Technical Specification, [1](#page-0-0) Gsmlib, [4](#page-9-0) GTS, viz GSM Technical Specification

# $H$

Handset Manager, [5](#page-10-0)

# I

Infrared Data Association, [2](#page-1-0) International Telecommunications Union , [2](#page-1-0) IrDA, viz Infrared Data Association

# K

KAlcatel, [4,](#page-9-0) [26](#page-31-0) Kandy, [4](#page-9-0) KSiemens, [4](#page-9-0)

# O

OBEX, viz Object Exchange Object Exchange, [2](#page-1-0) Oxygen Phone Manager, [5](#page-10-0)

## P

PDU, viz Protocol Data Unit Protocol Data Unit, [2](#page-1-0) python-gammu, [22](#page-27-0)

## S

Short Message Service, [2](#page-1-0) Smart Messaging, [2](#page-1-0) SMS, viz Short Message Service

# W

Wammu, [25](#page-30-0) Wireless Application Protocol, [2](#page-1-0)